## Google検索を利用する

Google検索を利用して、本機のアプリや本機に登録した情報、イン ターネット上の情報などを検索できます。

## ■ 検索を行う

## $\boxed{1}$

ホーム画面で (iii) ● G (Google)

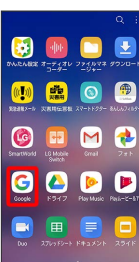

※ 検索画面が表示されます。

## $\overline{2}$

検索するキーワードを入力

※2 検索結果画面が表示されます。

・音声で検索する場合、 ♥️ をタップして検索したい言葉を本機に 向かって話してください。